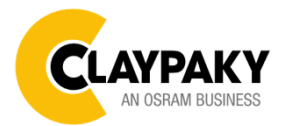

**K-EYE HCR** User Menu

**07/2017**

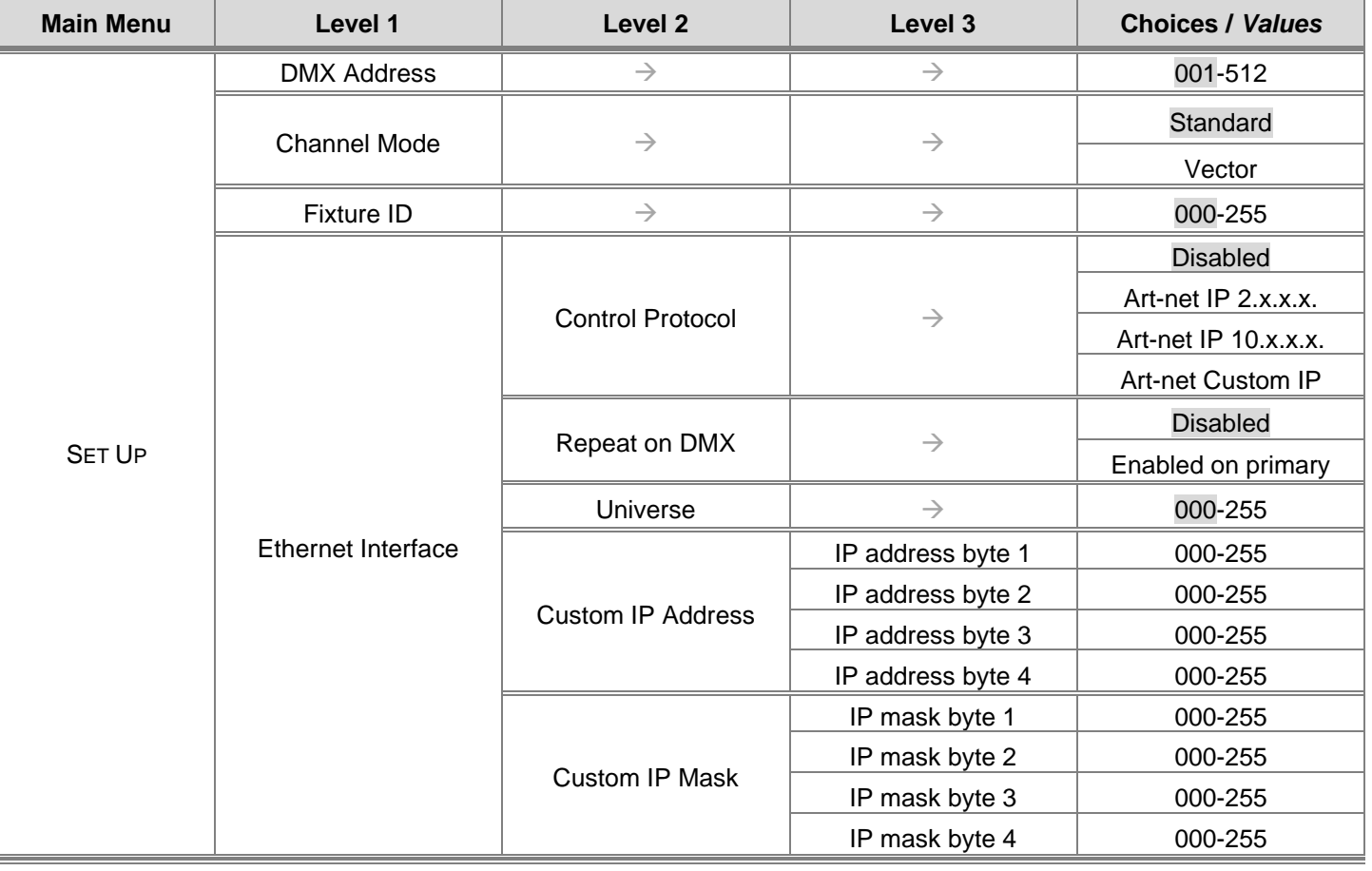

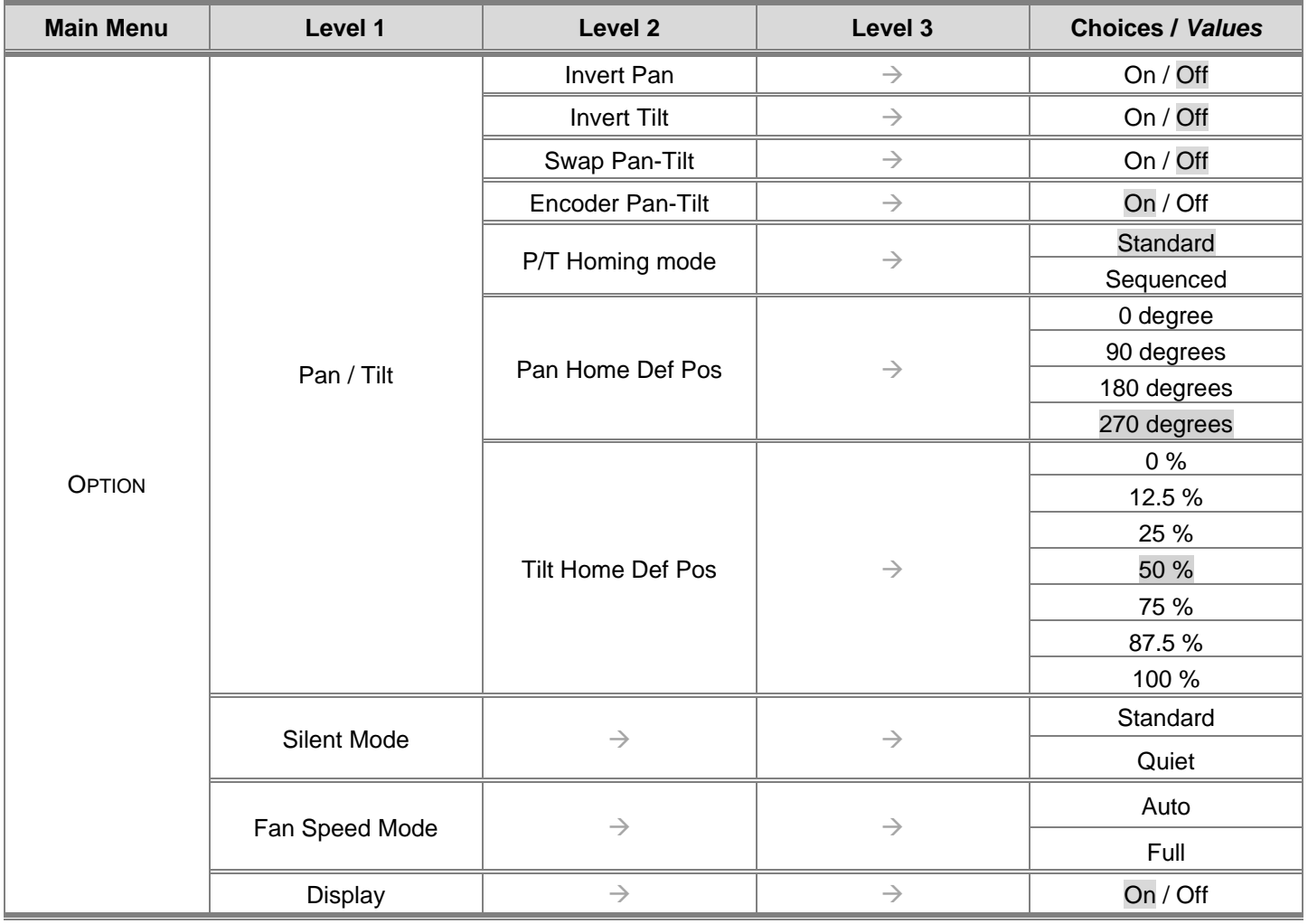

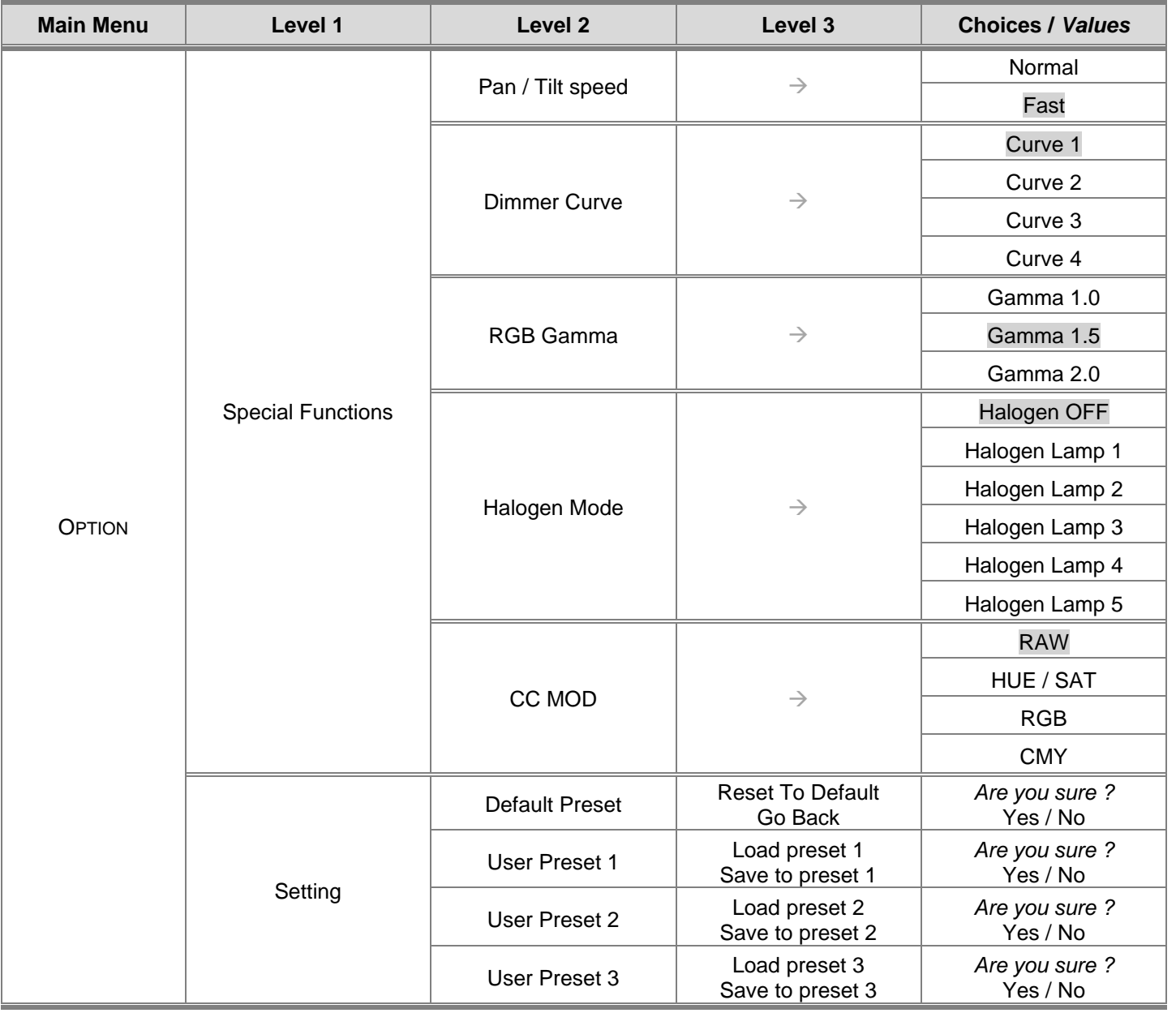

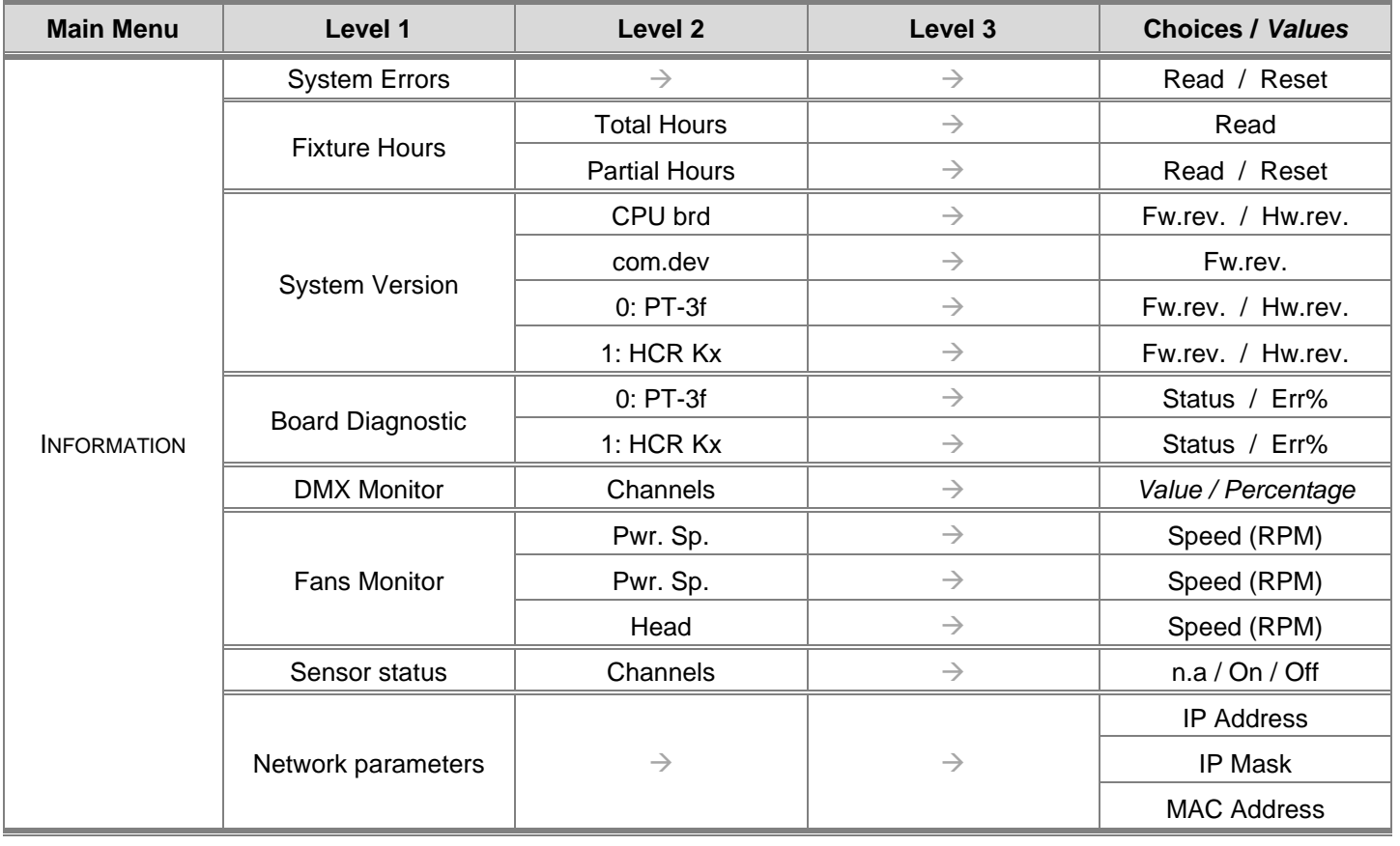

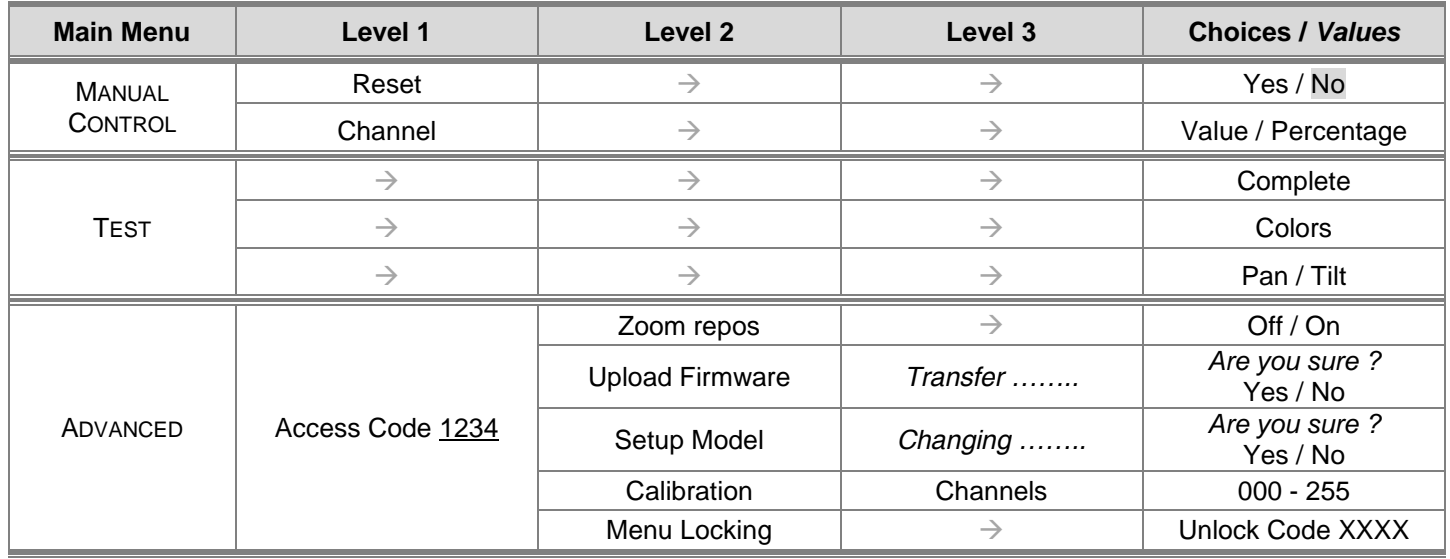

**5**

*K-EYE HCR – User Menu*

## **SET UP MENU**

### **DMX ADDRESS**

#### *PLEASE NOTE: Without the DMX input signal, the displayed address (DMX Address) blinks.*

It lets you select the address (DMX Address) for the control signal. A DMX address between 001 and 512 can be selected.

# **CHANNEL MODE**

This lets you select the projector operating mode, selecting one of the two available modes:

- **Standard** (see DMX-Channel Function)
- **Vector** (see DMX-Channel Function**)**

#### **FIXTURE ID**

It lets you set the "Fixture ID" to be assigned to the projector. An "ID" between 000 and 255 can be assigned.

## **ETHERNET INTERFACE**

It lets you set Ethernet settings to be assigned to the projector as indicated below:

#### **Control Protocol**

It lets you select the "Control Protocol" Art-net to be assigned according to the control unit used; the options available are the following:

- Disabled:
- Art-net on IP 2
- Art-net on IP 10
- Art-net Custom IP

If the **Control Protocol** option is set on **Disabled**, when an **IP** address (**IP2**, **IP10** or **IP Custom**) is selected, the projector immediately initializes the **IP** address that was just selected.

If the **Control Protocol** option is enabled (**IP2**, **IP10** or **IP Custom**) and a new one is selected that is different from the previous one, the projector must be restarted so that it will be correctly initialized.

#### **Repeat on DMX**

It lets you enable/disable the transmission of the Ethernet protocol by DMX signal to all the connected projectors.

- Disabled: DMX transmission disabled.
- Enabled on primary: DMX transmission enabled.

#### **Universe**

It lets you set the "DMX Universe" to be assigned to a series of projectors with values between 000 and 255.

### **Custom IP Address**

It lets you to set the select the "IP Address" Art-net to be assigned, according to the control unit used, with values between 000 and 255.

#### **Custom IP Mask**

It lets you to set the select the "IP Mask" Art-net to be assigned, according to the control unit used, with values between 000 and 255.

# **PAN / TILT**

#### **Invert Pan**

It lets you enable (ON) Pan reverse movement. Select OFF to turn off or disable this option.

### **Invert Tilt**

It lets you enable (ON) Tilt reverse movement. Select OFF to turn off or disable this option.

# **Swap Pan-Tilt**

It lets you enable (ON) Pan and Tilt channel inversion (and simultaneously Pan fine and Tilt fine). Select OFF to turn off or  $\langle$  7 disable this option.

## **Encoder Pan-Tilt**

It lets you enable (ON) or disable (OFF) Pan and Tilt Encoder operations.

**You can quickly disable the Pan and Tilt Encoder by simultaneously pressing the UP (↑) and DOWN(↓) keys in the ''Main Menu''.**

# **P/T Homing Mode**

It lets you set the initial Pan and Tilt Reset mode.

- **Standard**: Pan & Tilt are simultaneously reset.
- **Sequenced:** Tilt is reset first followed by Pan.

## **Pan Home Def Pos**

It lets you assign the Pan channel "home" position at the end of Reset (without a DMX input signal), selecting one from the 4 available positions:

- **0 degree**
- **90 degrees**
- **180 degrees**
- **270 degrees (default)**

# **Tilt Home Def Pos**

It lets you assign the Tilt channel "home" position at the end of Reset (without a DMX input signal), selecting one from the 7 available positions:

- **0%**
- **12.5%**
- **25%**
- **50% (default)**
- **75%**
- **87.5%**
- **100%**

# **SILENT MODE**

It lets you select the "Silent Mode" from the two available:

- **Standard:** Maximum speed and consequently maximum effects/fans noise level.
- **Quiet:** Regulates the speed of the effects (Pan, Tilt, Zoom, Zoom rotation) and of the fans thereby reducing their noise level.

#### **FAN SPEED MODE**

Allows you to set how to manage the fan speed of the head of the fixture, selecting between the two available:

- **Auto**: the head's fan varies the speed depending on the temperature detected on the LED.
- **Full:** the head's fan is always at full speed.

# **DISPLAY**

It lets you activate (ON) display brightness reduction after about 30 seconds in idle status. Select OFF to turn off or disable this option.

# **SPECIAL FUNCTIONS**

#### **Pan / Tilt speed**

Lets you select two different Pan and Tilt speeds:

- **Normal**
- **Fast (default)**

# **Dimmer Curve**

Lets you select four different Dimmer channel curves:

- **Curve 1 (default)**
- **Curve 2**
- **Curve 3**
- **Curve 4**

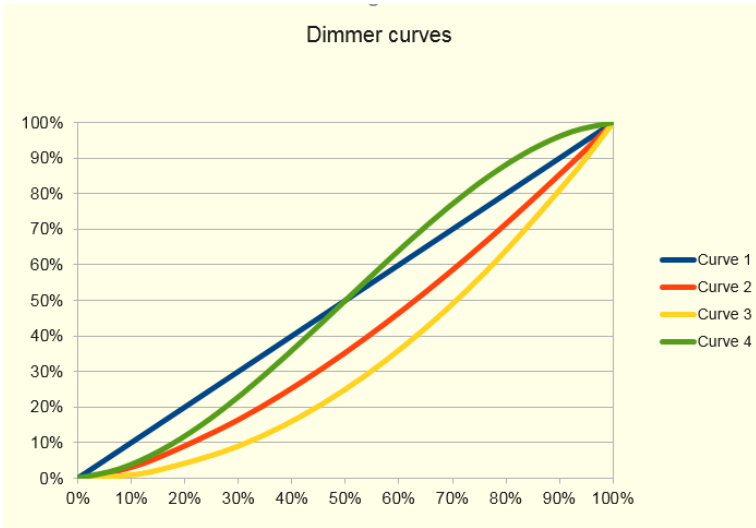

## **RGB Gamma**

Lets you select three different RGBW gamma curves:

- **Gamma 1.0**
- **Gamma 1.5 (default)**
- **Gamma 2.0**

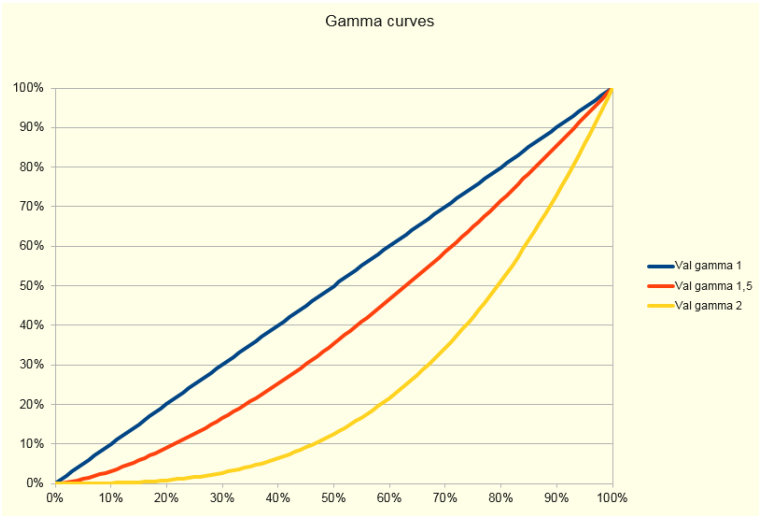

**9**

## **Halogen Mode**

Lets you select five different halogen lamp simulations:

- **Halogen OFF**
- **Halogen Lamp 1 - 750 W (default)**
- **Halogen Lamp 2 - 1000 W**
- **Halogen Lamp 3 - 1200 W**
- **Halogen Lamp 4 - 2000 W**
- **Halogen Lamp 5 - 2500 W**

#### **CC MOD**

Lets you select foru different mode:

- **RAW**
- **HUE / SAT**
- **RGB**
- **CMY**

## **SETTINGS**

Used to save 3 different settings of the items in the option menu and relevant submenus.

- Default preset (\*)
- User preset 1
- User preset 2
- User Preset 3
	- **- Load preset 'X'** is used to recall a previously stored configuration.
	- **Save to preset 'X'** is used to save the current configuration.

### (\*) DEFAULT PRESET

It lets you restore default values on all option menu items and relevant submenus. **Press the left and right arrows/keys simultaneously in the "main menu" to quickly restore default values (DEFAULT PRESET).**

# **INFORMATION MENU**

# **SYSTEM ERRORS**

It displays a list of errors that occurred when the projector was turned on.

To reset the SYSTEM ERRORS list, press OK. A confirmation message appears (Are you sure you want to clear error list?). Select YES to confirm reset.

# **FIXTURE HOURS**

It lets you view projector working hours (total and partial).

**Total counter**

It counts the number of projector working life hours (from construction to date).

**Partial counter**

It counts the number of projector partial working life hours from the last reset to date.

Press OK to reset the partial counter. A confirmation message appears on the display (Are you sure ?) Select YES to confirm reset.

#### **SYSTEM VERSION**

It lets you view the hardware and software versions for each electronic board in the projector.

- CPU brd (CPU board)
- 0: PT-3f (Pan / Tilt board)
- 1: HCR Kx (Led board)

# **BOARD DIAGNOSTIC**

It lets you view the percent errors for each electronic board installed in the projector

- 0: PT-3f (Pan / Tilt board)
- 1: HCR Kx (Led board)

## **DMX MONITOR**

It lets you view the level of projector DMX channels in bit (Val) and in percent.

# **FANS MONITOR**

It lets you view the speed of each fan installed in the projector:

- Pwr.Sup (PSU cooling fan)
- Head (Head cooling fan)

# **SENSOR STATUS**

It lets you check the correct operations of each "sensor" installed in the projector, each channel is associated with one of the following three parameters:

- n.a.= sensor not available
- ON= sensor working
- OFF= sensor defective

## **NETWORK PARAMS**

Lets you view the projector "Network" parameters meaning: **IP address:** Internet Protocol address (two projectors must not have the same IP address) **IP mask:** 255.0.0.0 **Mac address:** Media Access Control; the projector's Ethernet Address.

*K-EYE HCR – User Menu*

**11**

# **MANUAL CONTROL**

#### **RESET**

It lets you reset the projector from the projector control panel.

#### **CHANNEL**

It lets you set the channel DMX levels from the projector control panel (value between 0 and 255 bit or between 0% and 100%).

#### **TEST MENU**

It lets you test the correct operations of effects using pre-saved Tests.

## **ADVANCED MENU**

To access to the "Advanced Menu", enter the code (1234)

#### **ZOOM REPOS**

Allows you to enable (On) or disable (Off) the coming back of the lens assembly, in the absence of DMX signal.

#### **UP LOAD FIRMWARE**

It lets you transfer "firmware" from one projector to all other connected projectors. A confirmation message appears on the display (Are you sure ?) Select YES to confirm or NO to abort this operation.

#### **SETUP MODEL**

It lets you change the projector model (operation probably necessary after replacing the CPU during repairs). A confirmation message (Are you sure ?) appears on the display Select YES to confirm (the list of available and selectable projectors appears) or NO to abort this operation.

# **CALIBRATION**

It lets you make small mechanical adjustments on some effects to perfectly align projectors from the control panel. **Factory default**

It lets you restore default "Calibration" values (128 bit) on all channels.

#### **MENU LOCKING**

It allows you to assign a password to lock the access to the user menu, so that only users know the password can change settings. The password is 4-digit number.